# **BAB III PELAKSANAAN KERJA MAGANG**

### **3.1 Kedudukan dan Koordinasi**

Penulis mengambil peran sebagai *content creator* yang bertugas untuk melakukan produksi konten bersama tim kreatif dan produksi. Penulis berfokus dalam bidang visual seperti desain dan *motion graphics* untuk konten yang diproduksi. Sebagai *content creator*, penulis berkoordinasi dengan lima rekan kerja lainnya dalam tim *Creative and Production*. Dalam *Creative and Production*, masing-masing anggota memiliki peran dan tanggung jawabnya masing-masing. Berikut adalah gambaran pembagian tugas beserta tanggung jawab yang diberikan kepada penulis dan rekan dalam tim kreatif dan produksi.

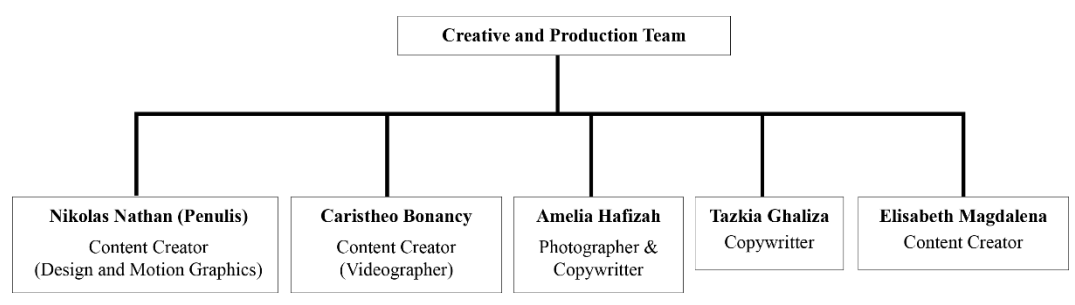

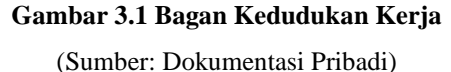

Koordinasi dipimpin oleh supervisi *corporate communication*. Supervisi memberikan deskripsi beserta pembagian pekerjaan. Supervisi bertugas untuk menerima permintaan produksi konten dari divisi lain dan melakukan koordinasi dengan tim *creative and production* untuk pelaksanaanya. Pemeriksaan progres dan pemberian revisi juga dilakukan oleh supervisi kepada tim. Setelah pekerjaan selesai, tim *creative and production* akan memberikan konten tersebut kepada supervisi untuk dilanjutkan ke divisi yang tersangkut. Komunikasi dalam bekerja dilakukan secara daring (*WhatsApp* dan *Google Meet*) dan luring (saat bekerja di kantor dan rapat).

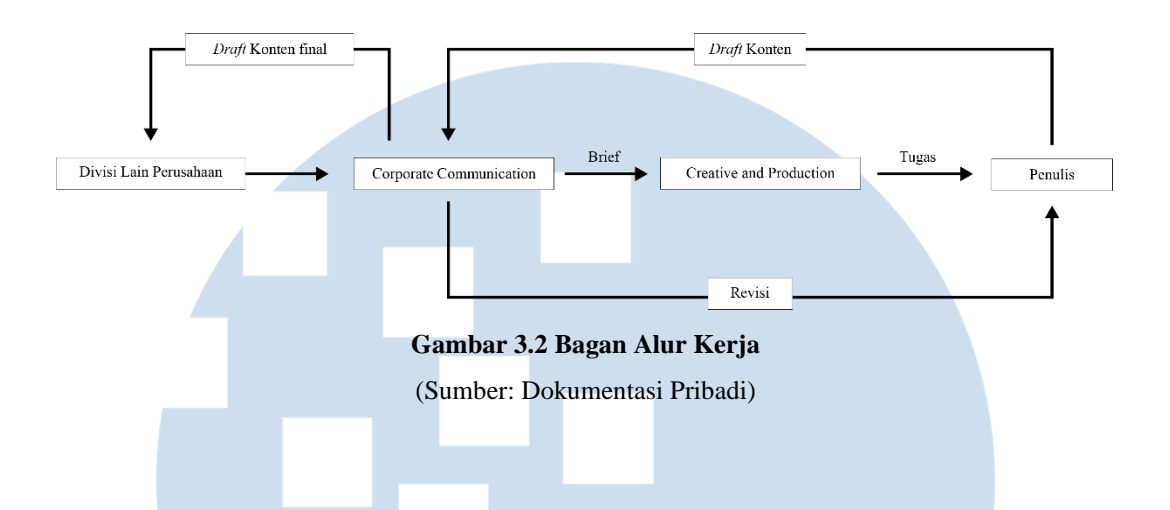

## **3.2 Tugas dan Uraian Kerja Magang**

Penulis mengerjakan berbagai proyek *motion graphics* selama magang animasi logo untuk *bumper* konten Tripwe, story hari raya dan *bumper* video *SOP Sea-Doo Safari*. Beberapa projek mencakup pembuatan desain dan *motion graphics* untuk kebutuhan sosial media dan laman perusahaan.

## **3.2.1 Tugas yang Dilakukan**

Tabel di bawah memberikan informasi mengenai tugas yang telah dilakukan oleh penulis selama masa magang di PT Tripedia Global Adventura.

| N <sub>0</sub> | <b>Minggu</b>    | <b>Proyek</b>      | Keterangan                   |
|----------------|------------------|--------------------|------------------------------|
|                | 08 Januari 2022- | Aplikasi Tripwe    | Membuat looping animation    |
|                | 14 Januari 2022  |                    | loading<br>pada aplikasi dan |
|                |                  |                    | membahas<br>UI/UX<br>rapat   |
|                |                  |                    | aplikasi.                    |
|                |                  | Story<br>Instagram | Mengkomposisikan<br>VFX      |
|                |                  | Kevin Sanjaya      | untuk story Instagram riding |
|                |                  |                    | Kevin Sanjaya.               |

**Tabel 3.1 Daftar tugas yang dilakukan setiap minggu**

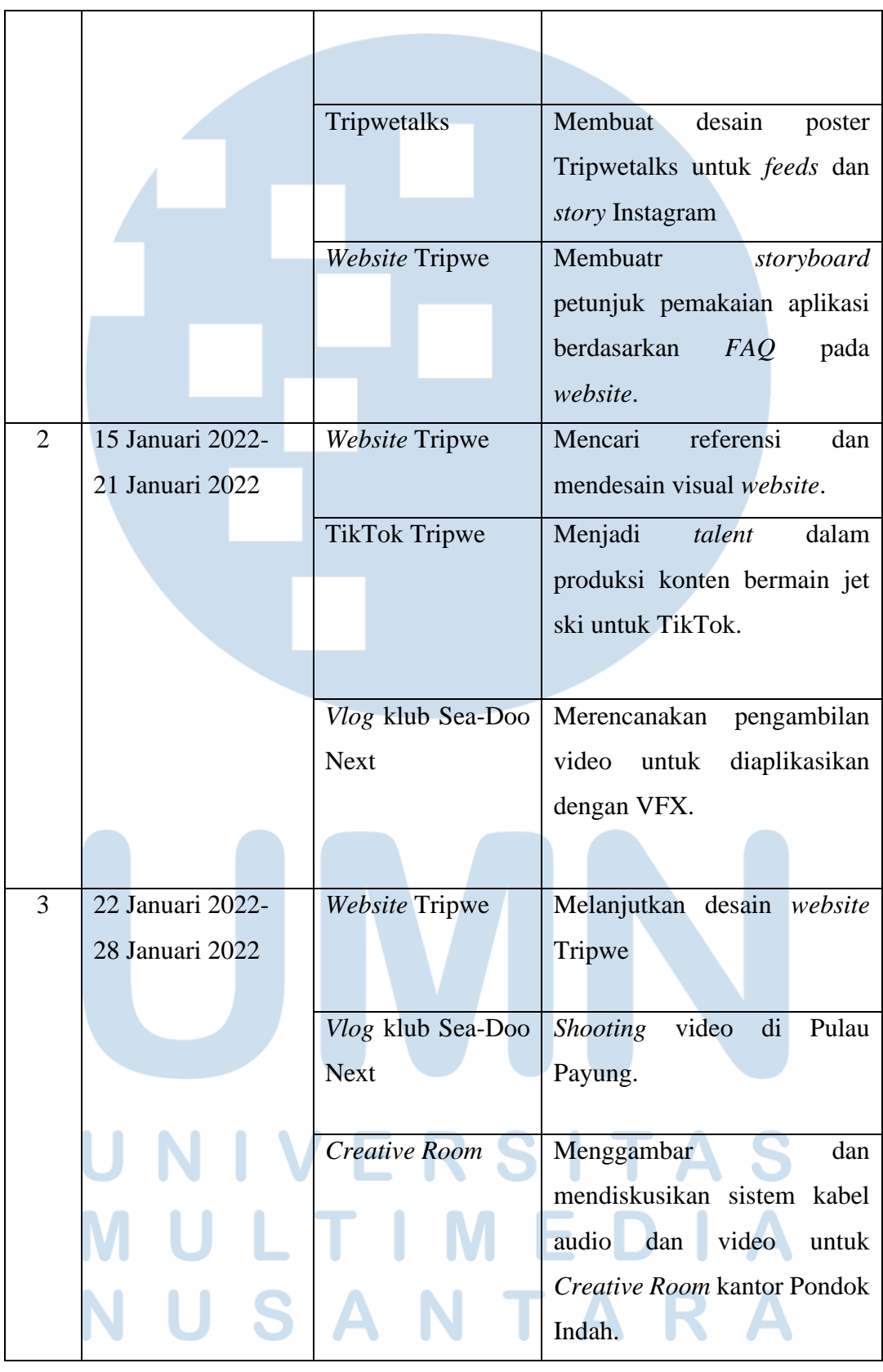

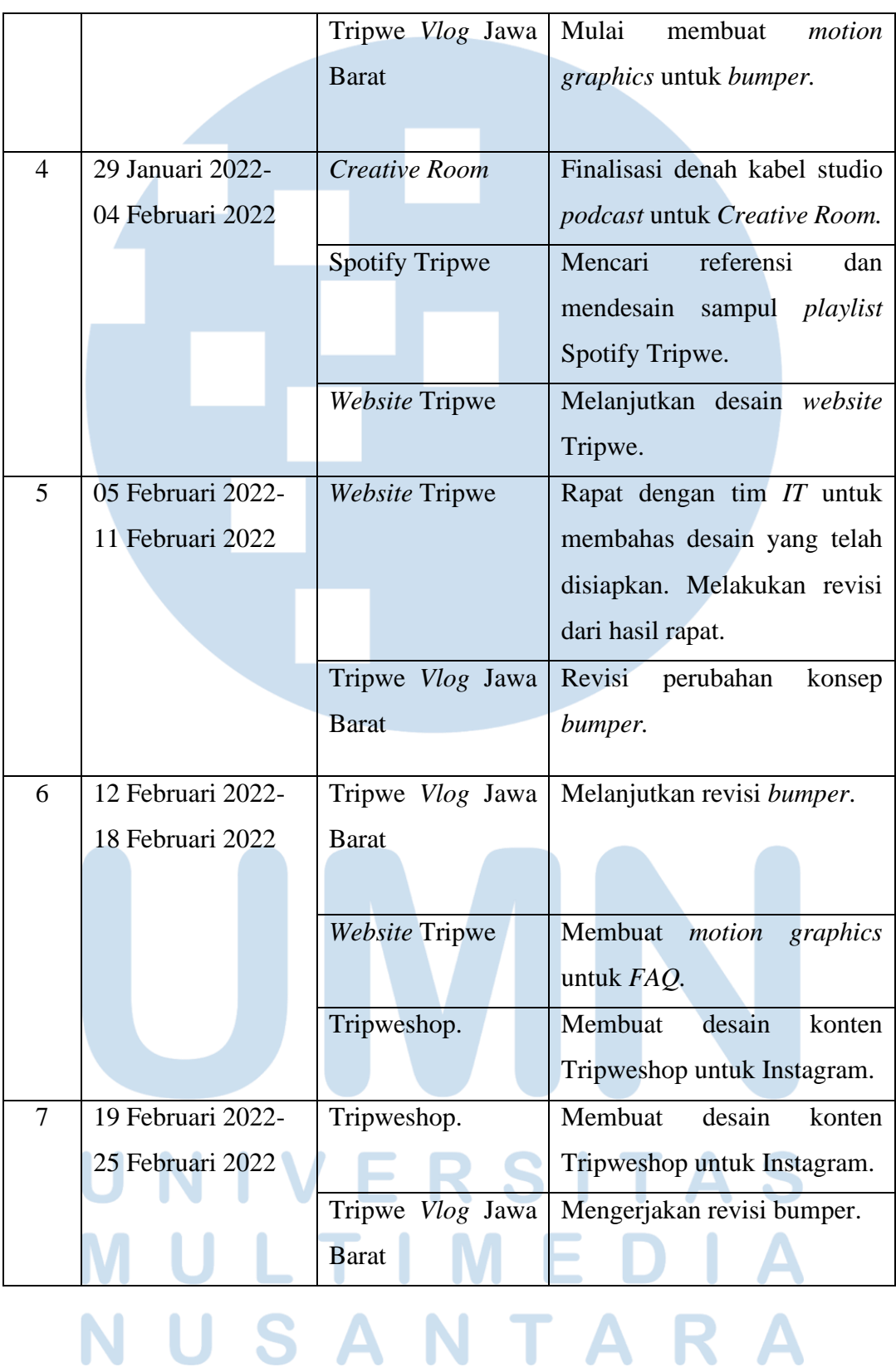

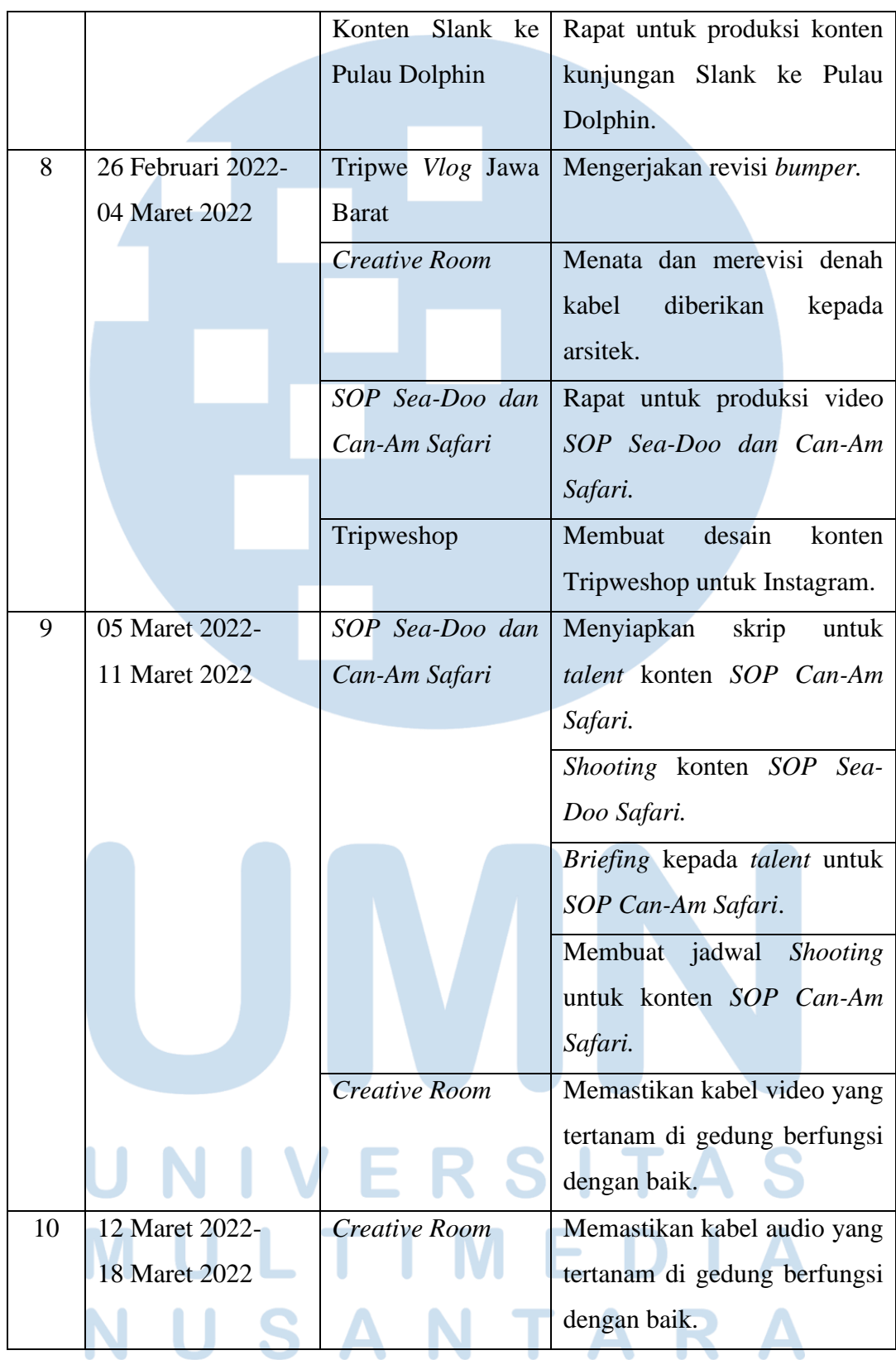

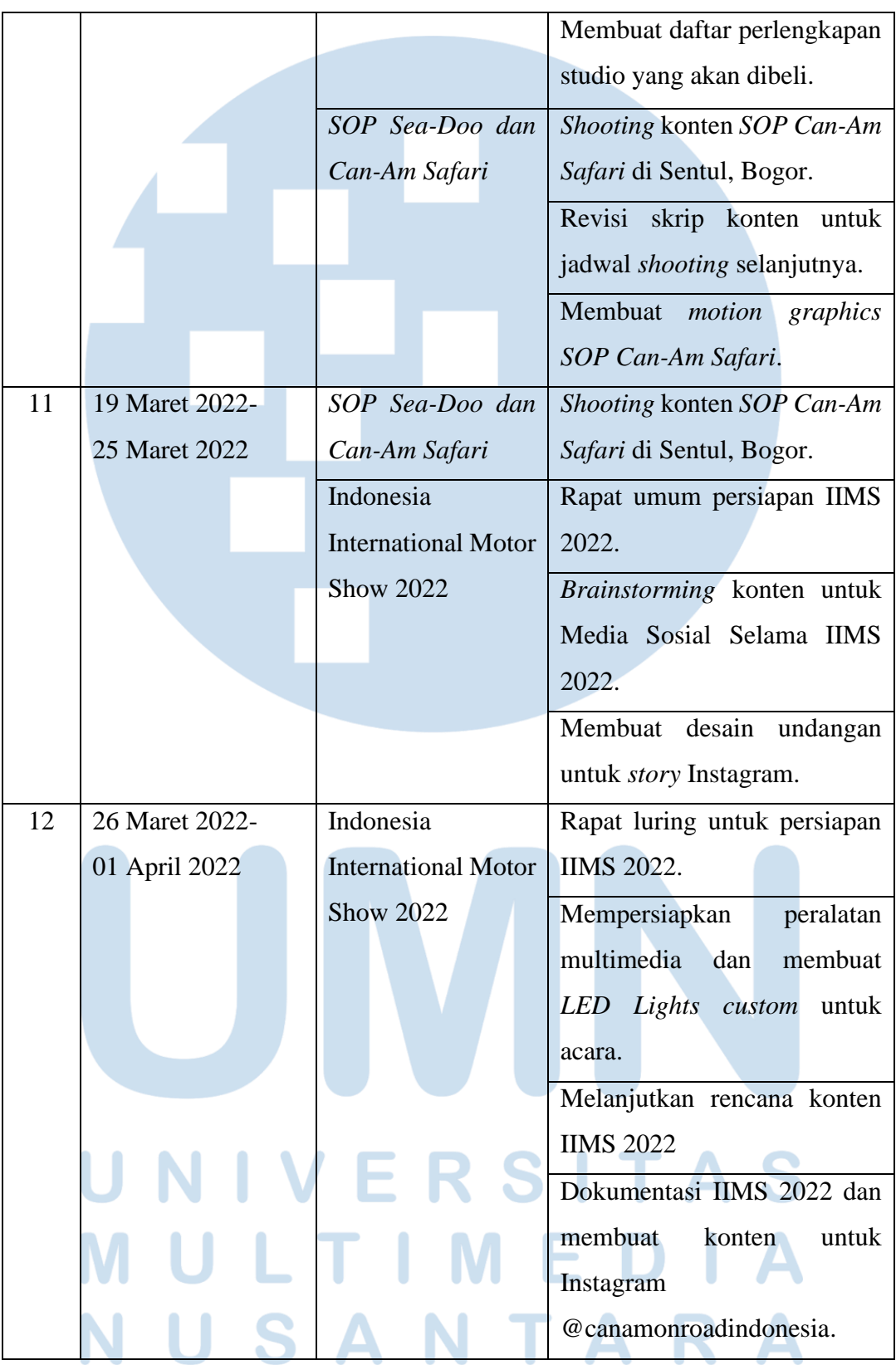

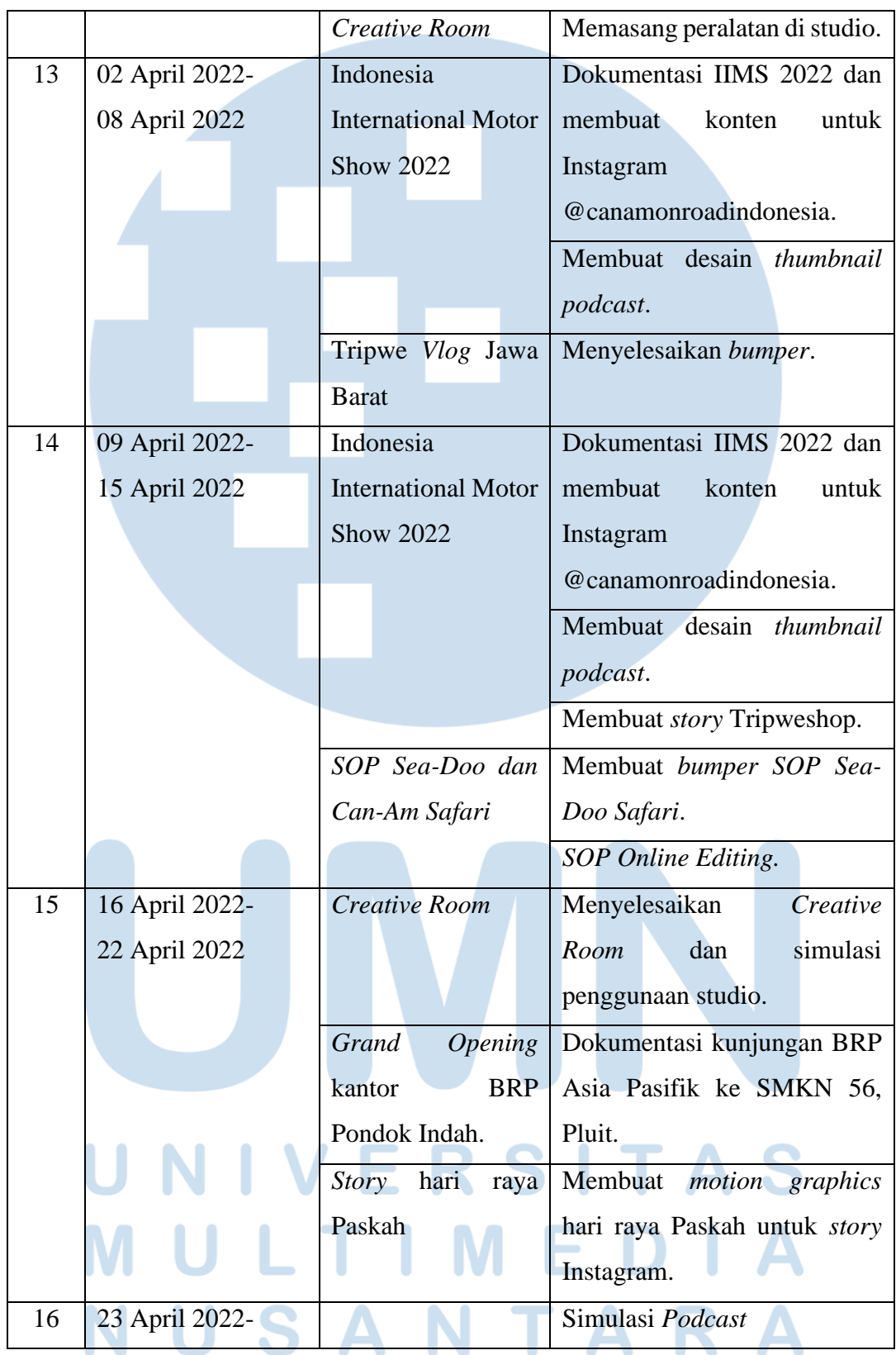

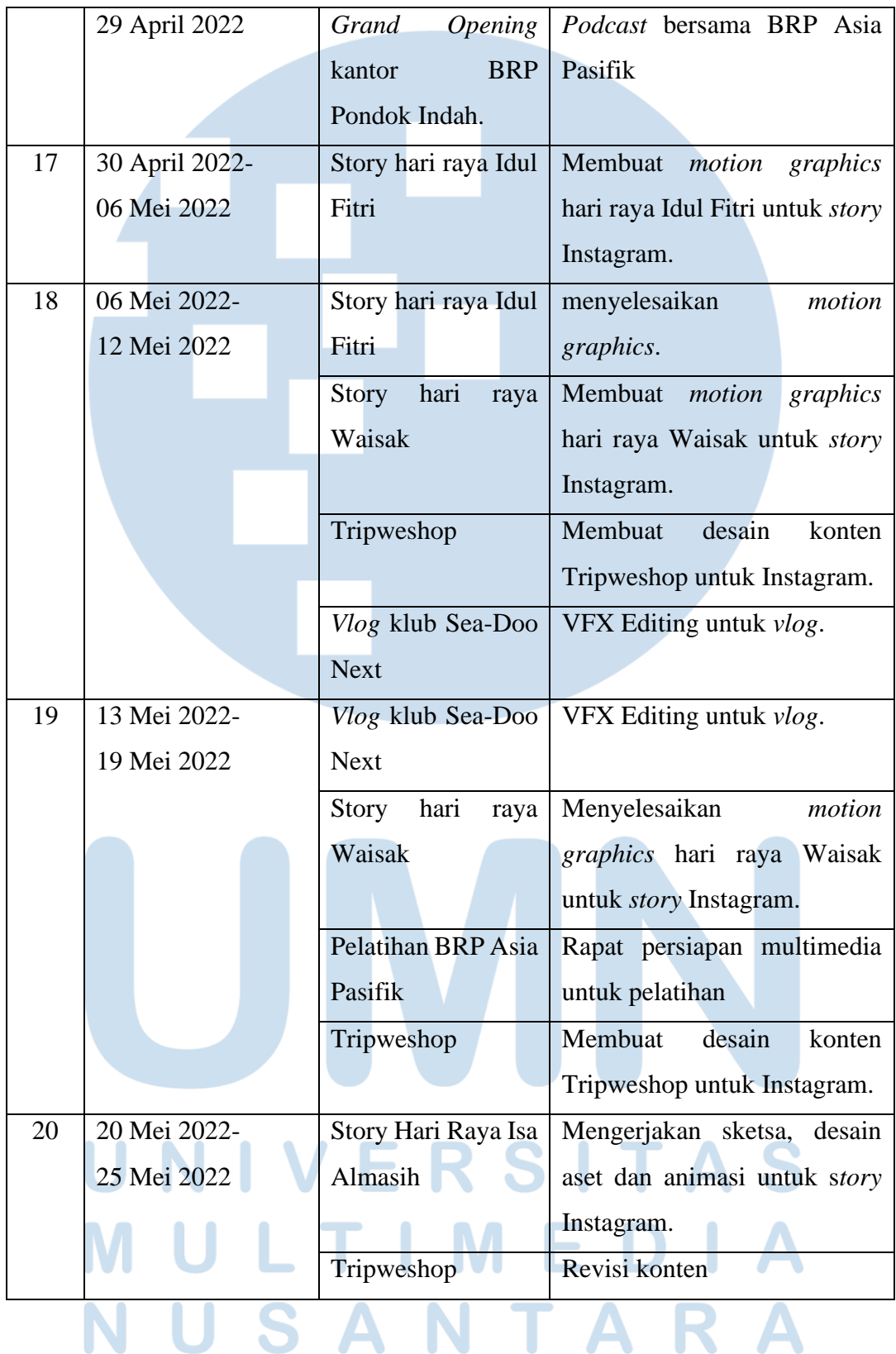

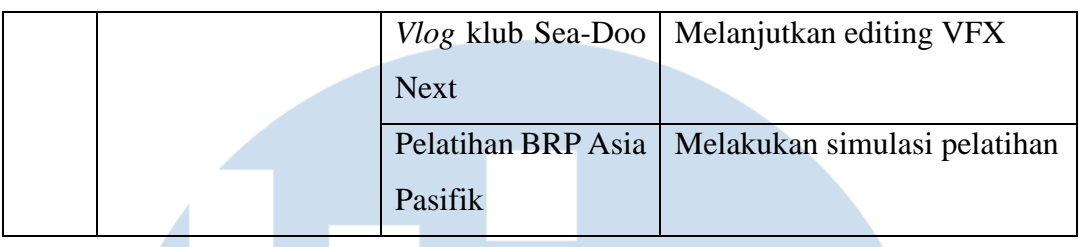

#### **3.2.2 Uraian Kerja Magang**

Selama penulis menjalakan praktik kerja magang di PT Tripedia Global Adventura, penulis memiliki tanggung jawab utama dalam melakukan berbagai jenis proyek dalam bidang visual. Beberapa proyek mencakup pembuatan *motion graphics* dan desain grafis untuk kebutuhan sosial media perusahaan. Penulis mengerjakan berbagai proyek *motiong graphics* seperti membuat beberapa animasi logo dan animasi hari raya. Penulis juga mengerjakan beberapa aplikasi *VFX* di dalam video. Di samping tanggung jawab utama tersebut, penulis juga merangkap beberapa pekerjaan. seperti membuat studio *podcast*, melakukan dokumentasi untuk konten Instagram dan juga membantu produksi video sebagai *project leader*.

#### **3.2.2.1 Bumper Logo Tripwe**

Penulis ditugaskan oleh *supervisor* untuk membuat *bumper* yang digunakan untuk semua konten Tripwe yang akan diunggah di sosial media. *Deadline*  tidak ditetapkan untuk tugas ini, namun dilakukan secepatnya. Penulis memulai pengerjaan dengan mencari dan mendiskusikan referensi untuk *bumper*. Penulis mengambil *bumper* film produksi *Marvel* sebagai referensi utama. Referensi *bumper* menunjukkan berbagai cuplikan film yang disusun seperti barisan tembok diagonal. Keseluruhan komposisi tiga dimensi dipertunjukan secara perlahan melalui gerakan kamera mundur.

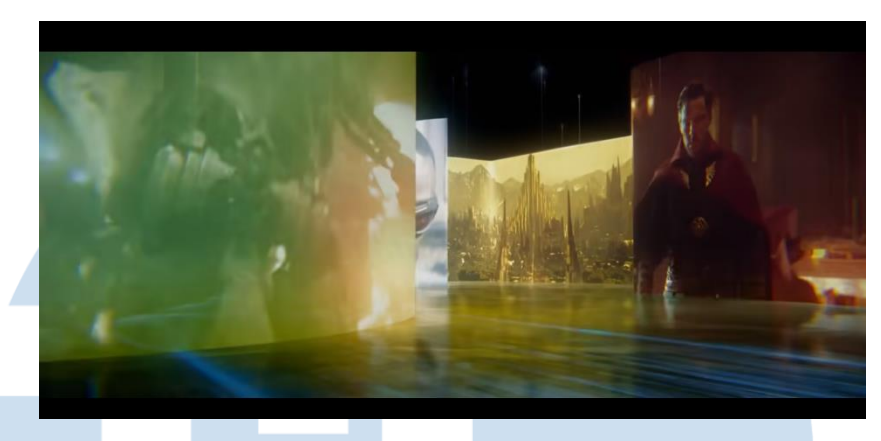

**Gambar 3. 3 Referensi** *bumper* **dari intro** *Marvel Cinematic Universe (Sumber :* https://youtu.be/Uj8UnKp2QVQ)

Setelah beberapa waktu pengerjaan, penulis membuat *draft* pertama untuk *bumper* tersebut. Ide dan konsep awal sudah disetujui oleh *supervisor* penulis. Penulis membuat *bumper* dengan aplikasi *Adobe After Effects* dan membuat *shot track out* yang menunjukan berbagai video turisme. Kumpulan video dijadikan *3D layer* dan dikomposiskan sebagai seperti tembok yang memberikan konsep ruangan tiga dimensi. Penulis menggunakan 3D *Camera* untuk membuat pergerakan *track out* dan menunjukkan lebih banyak asset video yang sudah dikomposisikan. Penulis juga menambahkan pantulan video pada lantai untuk menambah kesan ruangan tiga dimensi yang diinginkan.

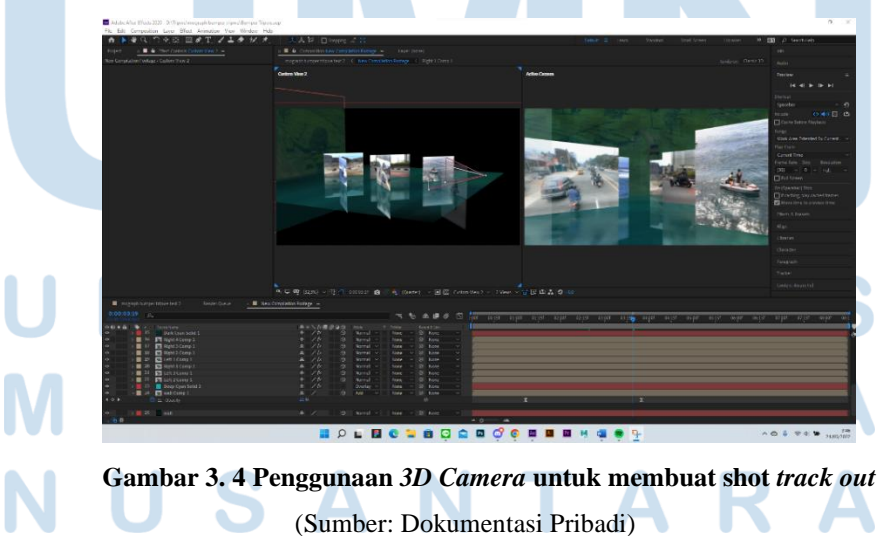

Efek *venetian* blinds digunakan pada aset video untuk menambah kesan *hologram*. Efek seperti *glow* juga digunakan untuk memancarkan cahaya dari masing-masing aset video. Kedua efek tersebut digunakan untuk membuat aset video terlihat seperti layar digital. Pantulan video pada lantai disamarkan dengan efek *blur* untuk mengarahkan fokus penonton kepada aset video. Efek *turbulent noise* juga digunakan untuk memberi ilusi pergerakan air pada lantai sehingga lantai terlihat seperti genangan air. Selain itu untuk membuat lantai berkesan digital, efek *mosaic* digunakan untuk membuat lantai terdiri dari piksel-piksel besar.

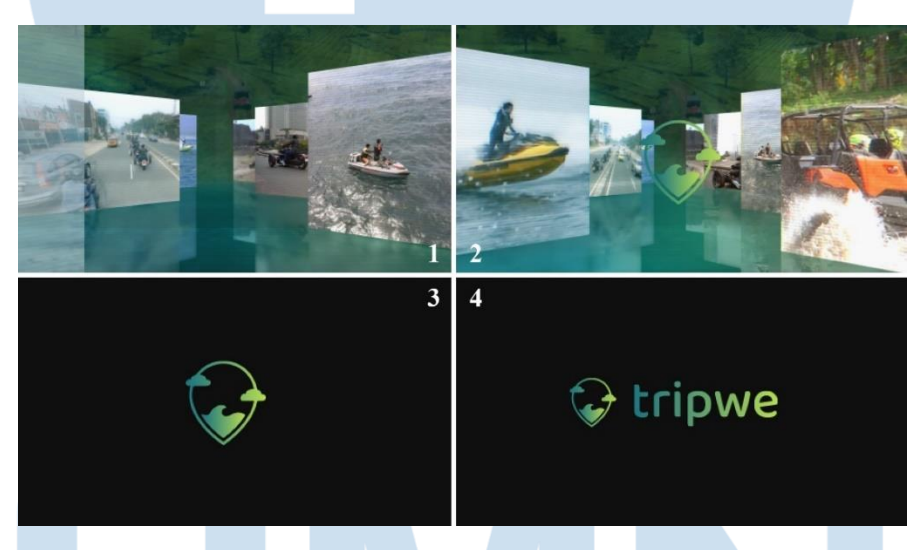

**Gambar 3. 5** *Draft bumper* **Tripwe pertama** (Sumber: Dokumentasi Pribadi)

Setelah mengirimkan *draft* tersebut, pekerjaan tersebut direvisi oleh *CMO* dengan permintaan perubahaan konsep. Penulis akhirnya membuat *bumper* dengan gaya yang lebih minimalis dengan animasi yang sederhana. Penulis memutuskan untuk membuat animasi yang menggunakan aset *Logomark* dan *Logotype* Tripwe yang akan menjadi subjek utama *bumper*. Penulis memulai pembuatan animasi *bumper* dengan menyiapkan *file* 

*Illustrator* yang berisi logo dengan elemen-elemen yang telah terpisah di *layer* yang berbeda.

*Logomark* dipecah menjadi 3 bagian utama yang dianimasikan secara terpisah yaitu garis berbentuk pin, dua pasang awan dan juga ombak yang terletak di dalam pin. Ketiga bagian tersebut dianimasikan dengan teknik yang mencakup perubahan skala, posisi dan juga *masking*. Sedangkan *logotype* hanya terdiri dari 1 aset yang dianimasikan dengan teknik yang mencakup *masking* dan *trim paths*. Logomark dan Logotype tersebut lalu akan dianimasikan untuk berubah warna menjadi gradasi yang disiapkan dengan menggunakan teknik yang mencakup perubahan posisi, *masking* dan juga *turbulent displace*.

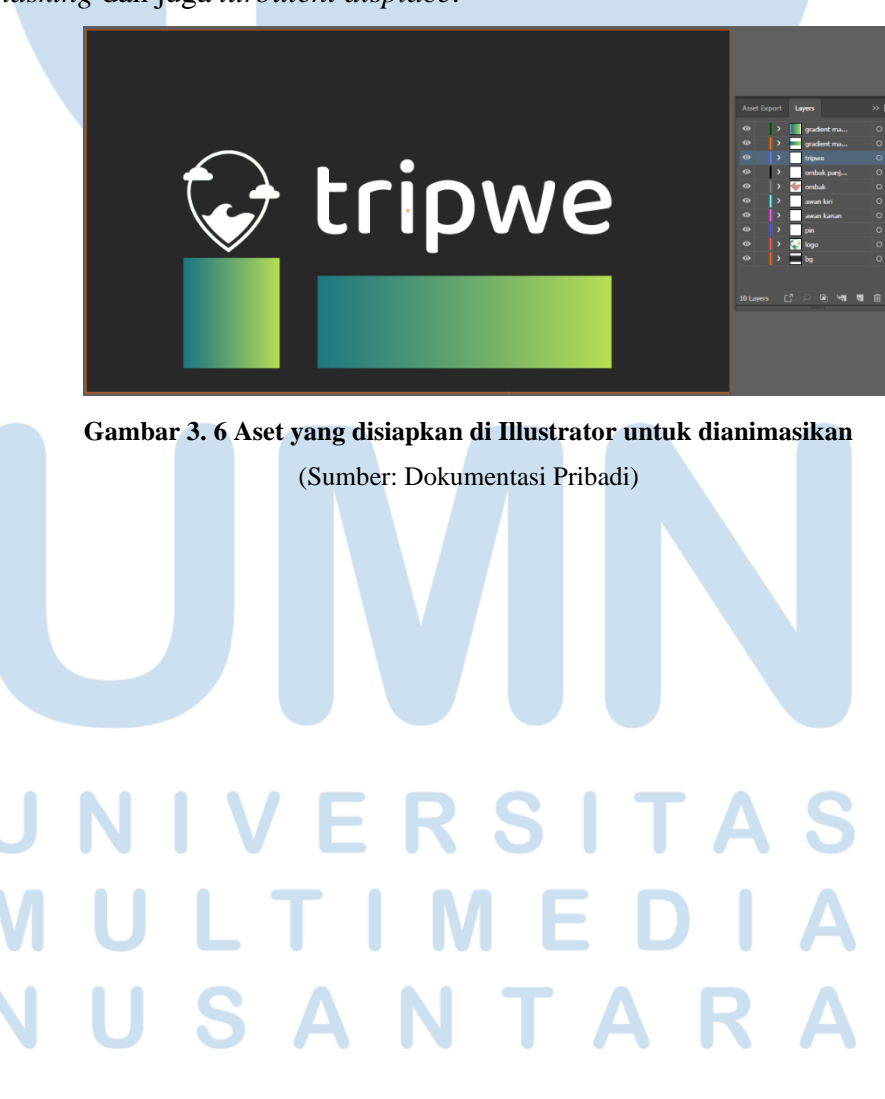

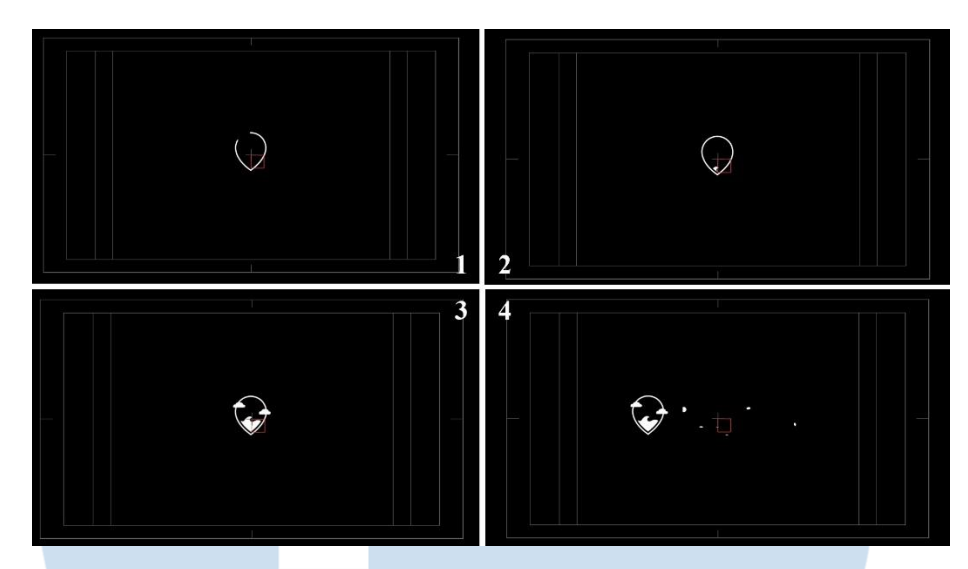

**Gambar 3. 7** *Draft bumper* **Tripwe terakhir bagian pertama** (Sumber: Dokumentasi Pribadi)

Animasi dimulai dengan potongan-potongan aset *logomark* yang terangkai menjadi satu. Penulis memastikan Aset pin menggunakan *alpha track matte* dari layer *stroke shape* baru yang berbentuk serupa dengan aset pin. Aset *layer stroke* tersebut lalu dianimasikan dengan *trim paths* untuk membuat animasi garis yang sedang tergambar*. Alpha track matte* tersebut membuat aset pin mengikuti data *alpha* dari *layer stroke*, sehingga pin juga memiliki animasi garis yang ditarik.

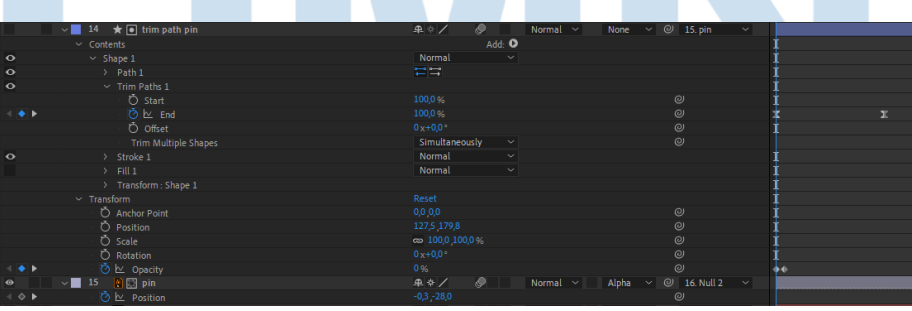

**Gambar 3. 8 Penggunaan** *masking* **dan animasi** *trim paths* **pada aset pin** (Sumber: Dokumentasi Pribadi)

Aset ombak juga menggunakan *alpha track matte* yang mengambil data *alpha* dari aset ombak yang sudah diduplikasi. Hal tersebut dilakukan untuk memberikan batasan munculnya aset ombak agar tidak menimpa aset pin saat bergerak posisi. Aset ombak digerakan posisi vertikalnya dari bawah pin sampai ke posisi awal. Efek *turbulent displace* juga digunakan untuk memberikan gerakan ombak terhadap aset tersebut.

|                                      | $\frac{1}{2}$ 10 $\star$ 0 ombak masking | 中心               |                    | Normal v      | None | $\vee$ $\oslash$ 15. pin | $\sim$ |   |   |
|--------------------------------------|------------------------------------------|------------------|--------------------|---------------|------|--------------------------|--------|---|---|
| $\bullet$                            |                                          | <b>中女/ fx</b> ●  |                    | Normal $\sim$ |      | Alpha $\vee$ (2) 15. pin | $\sim$ |   |   |
| $~\vee~$ Effects                     |                                          |                  |                    |               |      |                          |        |   |   |
| $f_{\mathsf{X}}$                     | $\sim$ Turbulent Displace                | Reset            |                    |               |      |                          |        |   |   |
|                                      | O Displacement                           | Turbulent        | $\sim$             |               |      | $\circ$                  |        |   |   |
| $\leftarrow$ $\bullet$ $\rightarrow$ | ウ lv_ Amount                             | 18,0             |                    |               |      | $\circ$                  |        |   | x |
|                                      | O Size                                   | 61,0             |                    |               |      | $\circ$                  |        |   |   |
|                                      | O Offset (Turbulence)                    | 960,0 540,0      |                    |               |      | $\circ$                  |        |   |   |
|                                      | O Complexity                             | 1.0 <sub>1</sub> |                    |               |      | $\odot$                  |        |   |   |
|                                      | ◯ Evolution                              | $0 \times 100$   |                    |               |      | $\odot$                  |        |   |   |
|                                      | <b>Evolution Options</b>                 |                  |                    |               |      |                          |        |   |   |
|                                      | $\circ$ Pinning                          | Pin Top          | $\vert \vee \vert$ |               |      | $\odot$                  |        |   |   |
|                                      | C Resize Layer                           | Off              |                    |               |      | $\odot$                  |        |   |   |
|                                      | Ö Antialiasing for Best Quality          | Low              | $\sim$             |               |      | $\omega$                 |        |   |   |
|                                      | > Compositing Options                    | $+ -$            |                    |               |      |                          |        |   |   |
|                                      | > Transform                              | Reset            |                    |               |      |                          |        | ٠ | ٠ |
|                                      |                                          |                  |                    |               |      |                          |        |   |   |

**Gambar 3. 9 Penggunaan** *turbulent displace* **dan juga penggunaan** *masking* (Sumber: Dokumentasi Pribadi)

Aset sepasang awan diposisikan di bawah *layer* ombak setelah *layer*  ombak telah selesai bergerak. Aset sepasang awan tersebut lalu digerakan ke posisi awal logo dan juga dimanipulasi skalanya dari kecil ke besar. Keseluruhan logo yang sudah terbentuk bergeser ke kiri agar animasi *logotype* dapat berlangsung. Animasi *logotype* dimulai dengan membuat aset *logotype* menggunakan *alpha track matte* terhadap *shape layer*  berisikan beberapa *stroke.* Masing-masing *Stroke* dibentuk untuk menutupi masing-masing huruf dari *silhouette logotype.* Semua *shape* yang ada di dalam layer dianimasikan dengan trim path dengan waktu dan laju yang disesuaikan. Aset *logotype Tripwe* kemudian akan muncul sesuai dengan pergerakan *trim paths* dari *shape layer*.

Setelah *logomark* dan *logotype* yang masih berwarna putih selesai bergerak, warna gradasi yang sudah disiapkan dianimasikan. Aset yang sudah terbentuk sebelumnya dijadikan *alpha track matte* untuk *layer* gradasi. Efek tersebut digunakan untuk memberi batasan *masking* saat gradasi menaikkan posisi vertical untuk mengisi bentuk aset. Penggunaan efek *turbulent displace* digunakan untuk menambah efek air yang sedang mengisi bentukan aset *logomark* dan *logotype*.

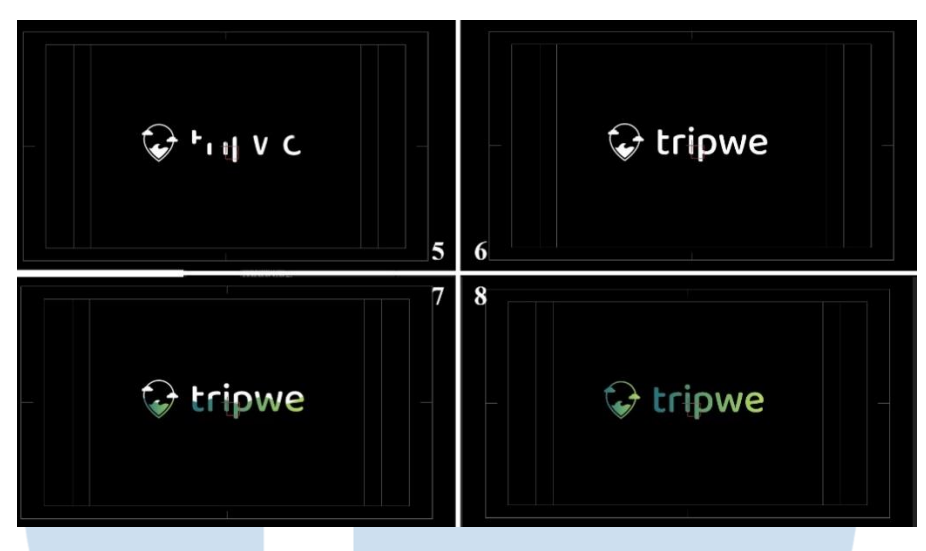

**Gambar 3. 10** *Draft bumper* **Tripwe terakhir bagian kedua** (Sumber: Dokumentasi Pribadi)

## **3.2.2.2 Animasi Instagram Story Hari Raya**

Pekerjaan *motion graphics* lain yang dikerjakan secara berkala adalah *story* perayaan hari raya. Hari Raya Lebaran, Waisak dan kenaikan Isa Alamasih adalah beberapa dari sejumlah *story* yang telah dibuat untuk sosial media Tripwe. Proses produksi animasi dimulai dari menggambar skesta yang kemudian dijadikan referensi untuk pembuatan aset. *Deadline* yang diberikan untuk setiap *story* adalah satu hari sebelum hari raya.

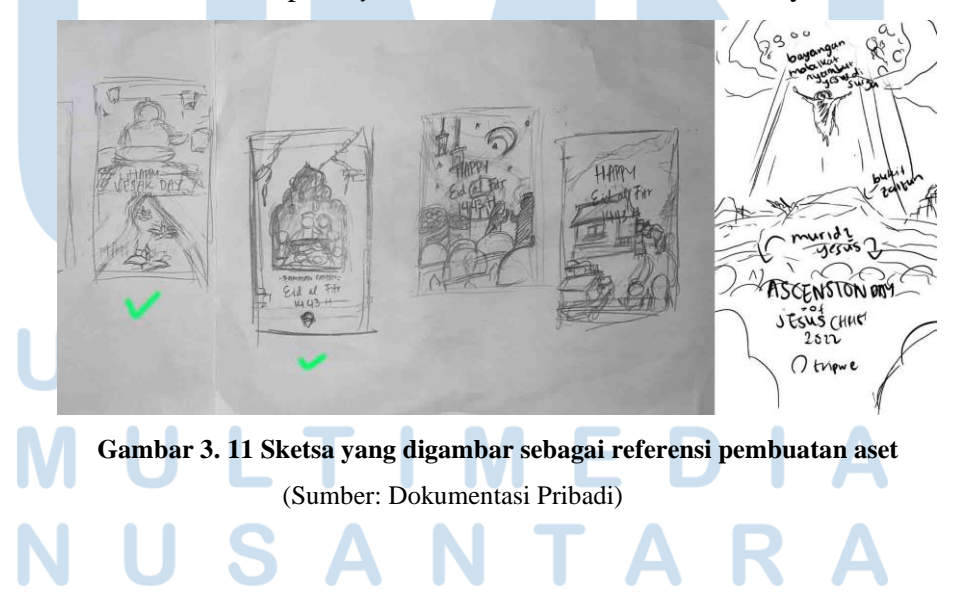

Sketsa yang telah digambar dipindahkan ke aplikasi *Adobe Illustrator* dan aset mulai dibentuk berdasarkan referensi. Penulis kemudian mencari referensi dari berbagai situs kreatif untuk membantu membuat bentukan dari aset-aset yang akan dibuat. Penulis juga mencari berbagai referensi *color palette* untuk mencari warna yang sesuai dengan tema dan juga warna perusahaan. Aset dibuat dalam bentuk *vector* di Adobe Illustrator dan dibentuk secara keseluruhan dengan *pen tools* atau *curvature tools*. Setelah aset dibuat, penulis memastikan aset-aset diletakan di *layer* yang berbeda-beda sesuai kebutuhan. *File* Illustrator aset kemudian dimasukan kedalam After Effects*.*

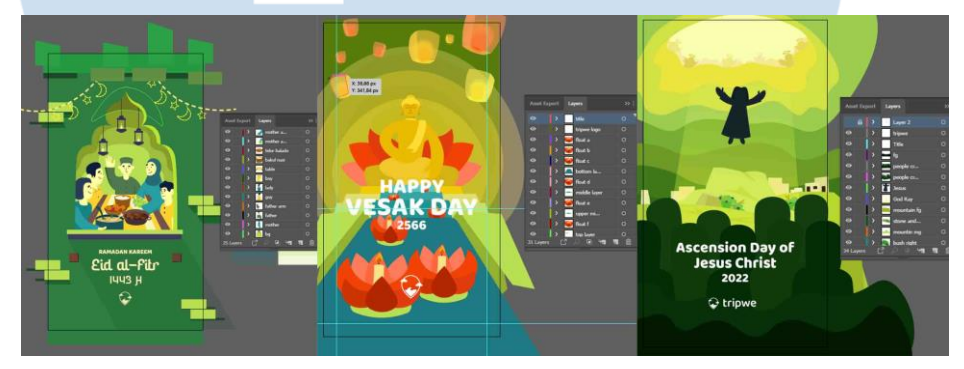

**Gambar 3. 12 Pembuatan Aset di Illustrator** (Sumber: Dokumentasi Pribadi)

*File* Illustrator yang dimasukan kedalam After Effects dijadikan komposisi dengan durasi sepuluh detik untuk menyesuaikan dengan durasi *Story* Instagram. Penulis memulai proses animasi dengan menetapkan *layer* yang harus menjadi *parent* atau *layer* yang akan menjadi *child* dari *layer*  lain. Dari ketiga produksi animasi hari raya, teknik animasi yang digunakan adalah perubahan *position, scale* dan *opacity.* Beberapa teknik untuk memanipulasi kesan cahaya juga dilakukan oleh penulis seperti efek *glow, roughen edges.* Penggunaan *masking* juga dilakukan untuk membuat bentukan cahaya sesuai dengan keinginan penulis.

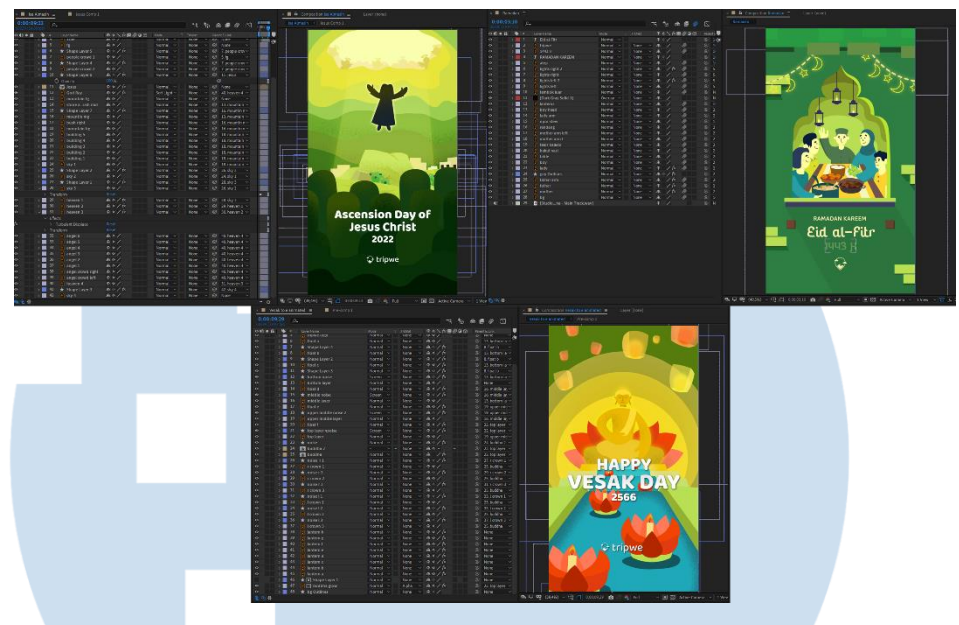

**Gambar 3. 13 Proses pembuatan animasi di After Effects** (Sumber: Dokumentasi Pribadi)

Setelah semua aset telah dianimasikan, musik yang sesuai dengan tema hari raya dimasukan, proses *render* dilakukan. *Render* tersebut menghasilkan *file* dalam bentuk *mp4* dengan *Media Encoder*. Hasil ekspor tersebut lalu dikirim kepada *supervisor* untuk revisi atau saran. Penulis lalu mengerjakan berbagai revisi yang diberikan. Setelah semua saran atau revisi telah dilakukan, penulis memberikan *file* ke *admin* media sosial untuk diunggah ke Instagram pada tanggal yang sesuai. Berikut adalah tangkapan skrin dari *story* Instagram Hari Raya Lebaran, Waisak dan Kenaikan Isa Almasih.

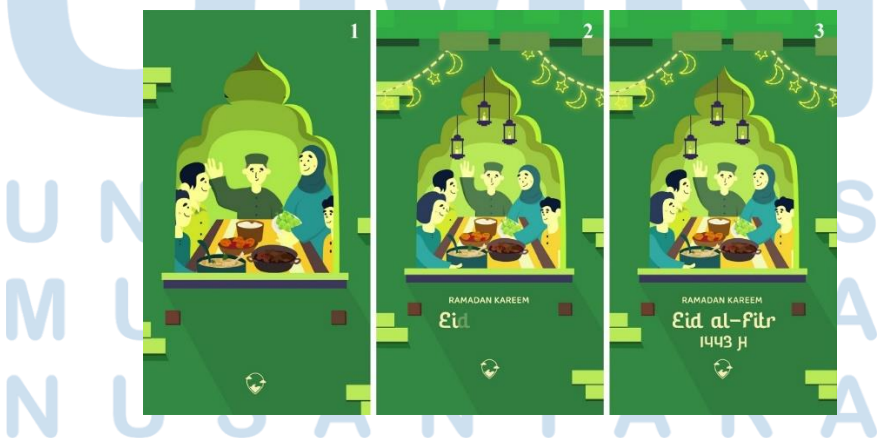

**Gambar 3. 14** *Story* **Hari Raya Lebaran**

(Sumber: Dokumentasi Pribadi)

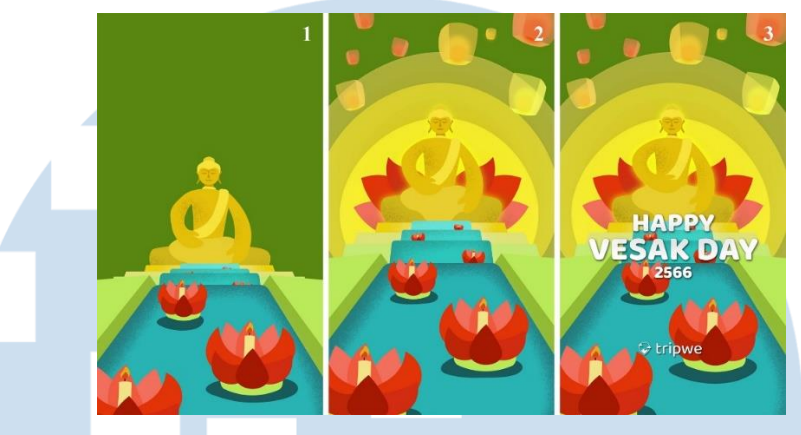

**Gambar 3. 15** *Story* **Hari Raya Waisak 2022** (Sumber: Dokumentasi Pribadi)

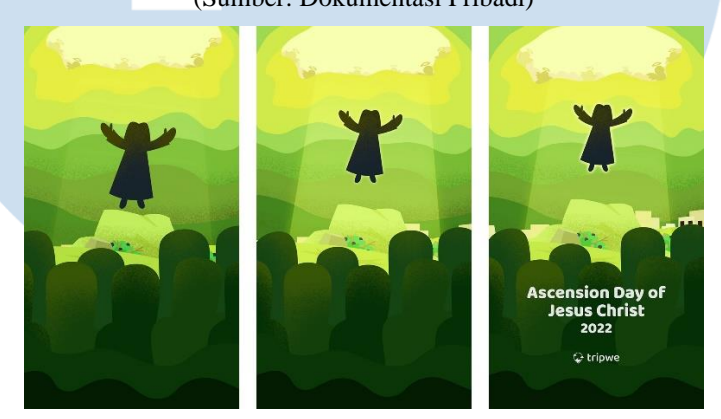

**Gambar 3. 16** *Story* **Hari Raya Isa Almasih 2022** (Sumber: Dokumentasi Pribadi)

#### **3.2.3 Kendala yang Ditemukan**

Dalam waktu pelaksanaan praktik kerja di PT Tripedia Global Adventura, ada beberapa kendala yang telah menghambat penulis dalam melaksanakan pekerjaanya, beberapa kendala tersebut adalah:

- 1. Kurangnya jumlah Sumber Daya Manusia yang menyebabkan berbagai karyawan untuk merangkap secara sporadis sehingga tidak terfokus dalam memenuhi kebutuhan perusahaan.
- 2. Permintaan pengelolaan konten yang sering bersifat spontan dan mendadak sehingga pelaksanaannya tidak maksimal.

3. Tidak ada agenda mingguan tim yang tetap sehingga penulis sering bekerja secara reaktif dan bukan proaktif.

## **3.2.4 Solusi atas Kendala yang Ditemukan**

Kendala yang terjadi selama praktik magang dapat diselesaikan dengan beberapa solusi yaitu:

- 1. Mencari keseimbangan antara aktivitas utama perusahaan dan sumber daya manusia untuk mencapai produktivitas yang optimal lalu merekrut berbagai karyawan baru yang sesuai dengan keahlian yang dibutuhkan.
- 2. Perencanaan konten yang lebih baik dan memberi batasan rasional dalam bersikap spontan terhadap penciptaan konten.
- 3. Pembuatan agenda mingguan dan bulanan yang dikomunikasikan setidaknya seminggu sekali dalam rapat untuk menjaga produktivitas tim.

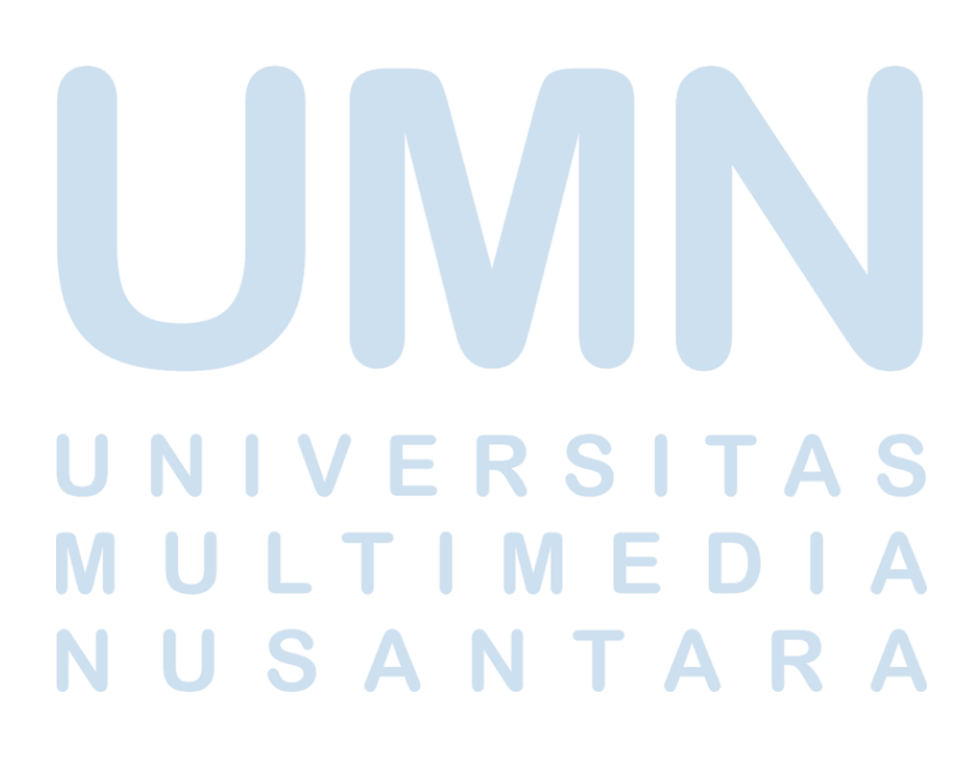